## Установка демоверсии и запуск виртуальной машины

Виртуальную машину, содержащую демонстрационную версию ПО АССД Кобус, можно запустить используя VMWare Workstation Player 9.Х и старше, либо развернуть на VMWare ESXi 5.1 и старше.

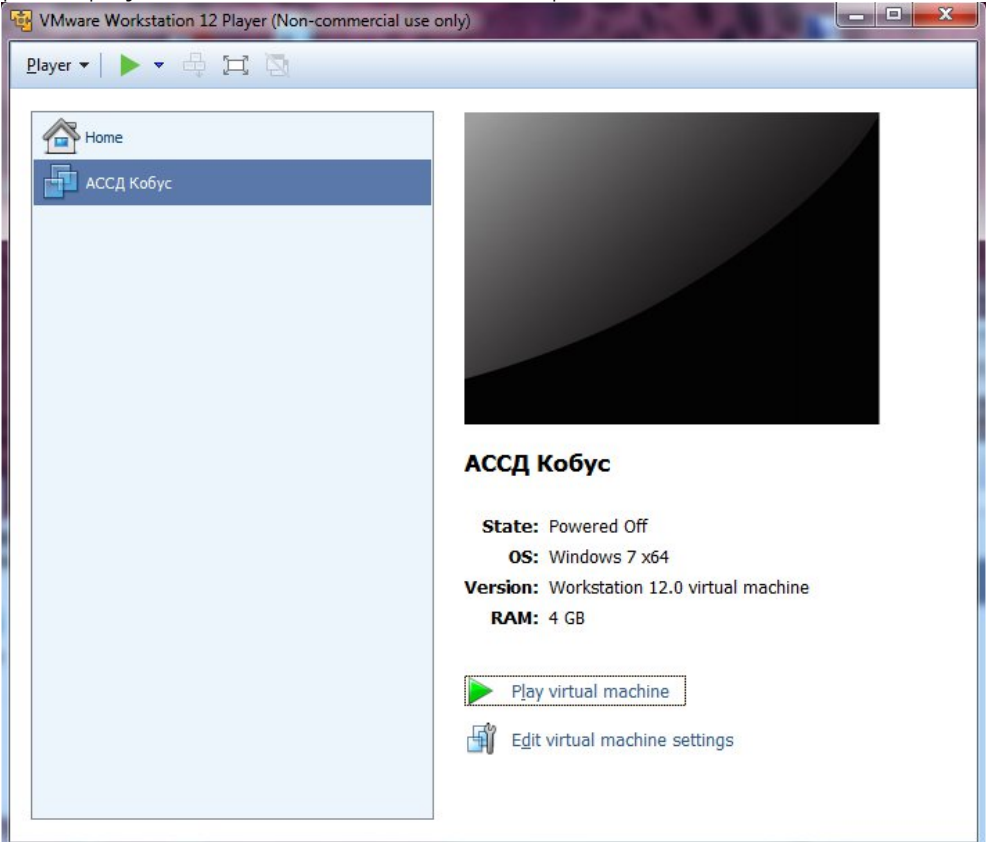

Для запуска требуется 4Гб ОЗУ, не менее 48Гб свободного пространства на жестком диске.

Запуск в Vmware Workstation Player:

В правой части выбрать Open Virtual Machine

Выбрать путь к файлу Virtual АССД Кобус.vmx

Нажать Play virtual machine

Логин для входа в систему: kobusdemo

Пароль: demo

На рабочем столе запустить утилиты из перечня.

Демонстрационная версия предназначена для ознакомления с системой и не включает в себя полную функциональность.